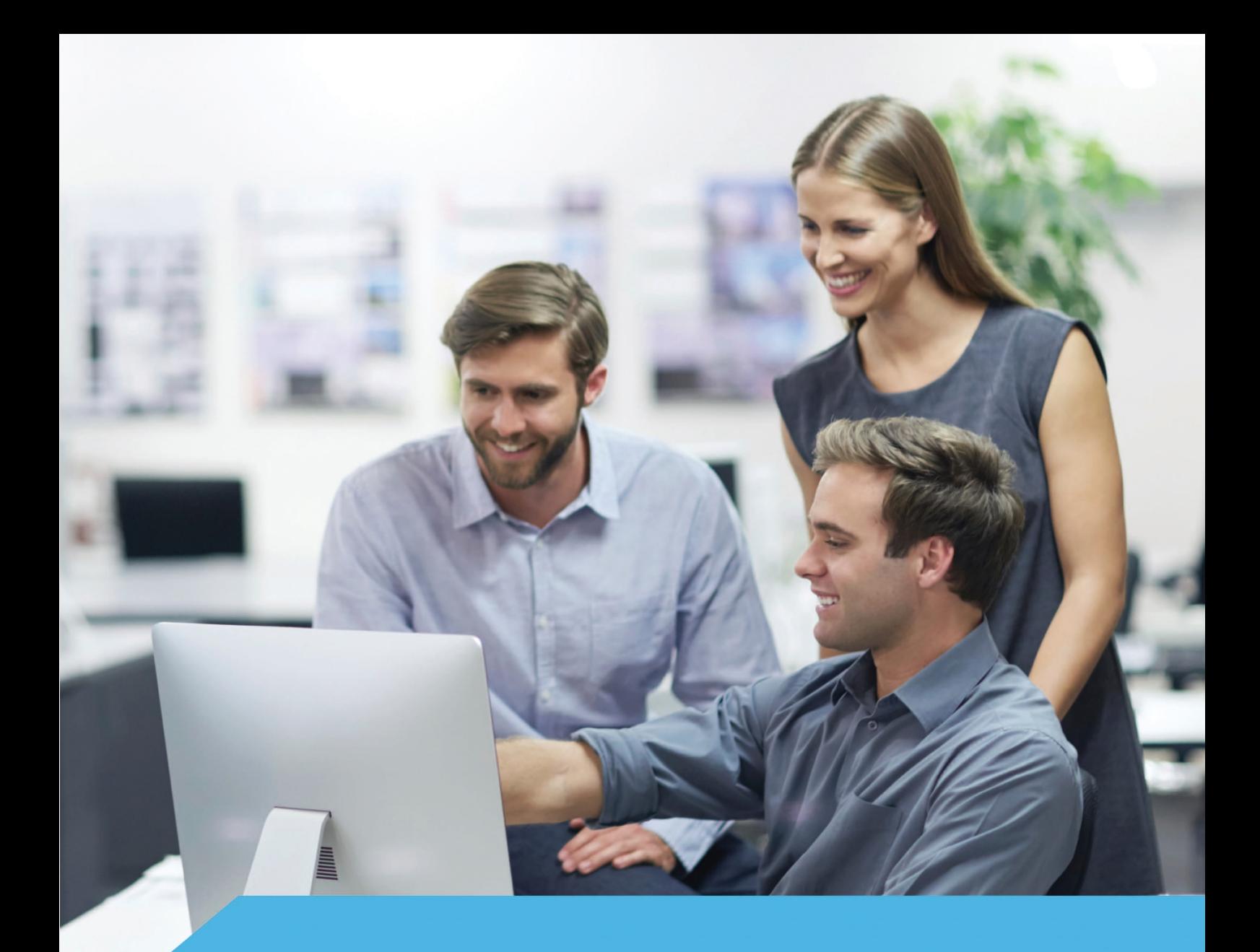

# **EDZ uživatelský prototyp**

**Indikativní nabídka**

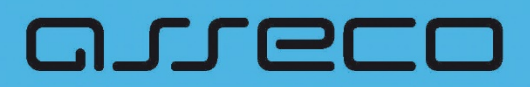

asseco.com/ce

Tento dokument obsahuje indikativní nabídku pro vytvoření interaktivního grafického uživatelského prototypu pro Elektronickou dálniční známku (EDZ).

# 1 Identifikační údaje

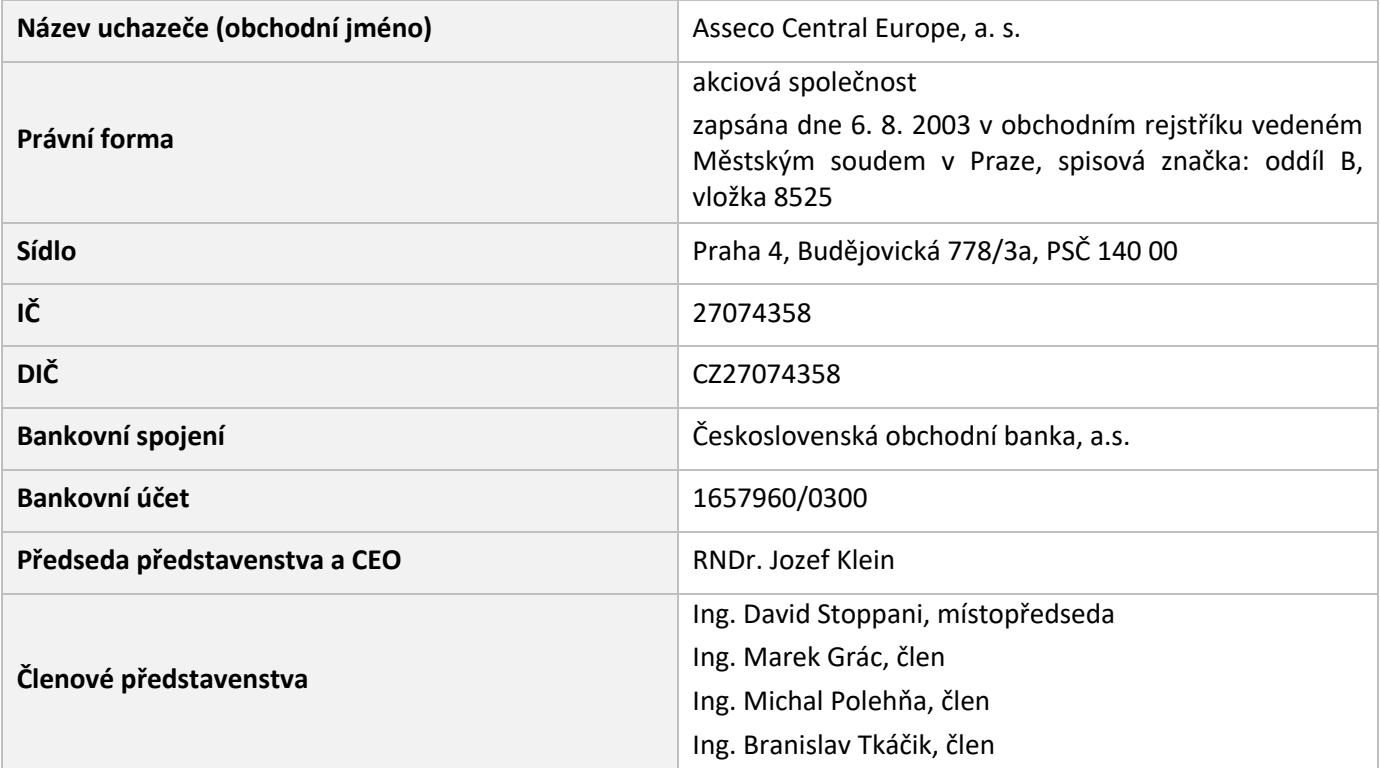

# 2 Předmět nabídky

Vytvoření interaktivního uživatelského grafického prototypu pro odsouhlasené uživatelské scénáře Elektronické dálniční známky (EDZ).

# 2.1 Grafický uživatelský prototyp

Uživatelský grafický prototyp dává představu koncovým klientům o reálné podobě cílového systému. Podporuje průchod definovanými uživatelskými scénáři a simuluje reálnou práci. Grafický prototyp se spouští ve standardním internetovém prohlížeči a obsahuje odsouhlasené stránky scénáře, které jsou provázány interaktivními prvky (např. výběr časového období, zadání registrační značky (RZ), tlačítka s akcí, přesměrování, atd).

*Níže je ukázka realizovaného grafického prototypu – uživatelský prototyp vyhledávání v Registru poskytovatelů sociálních služeb. Prototyp byl realizován pro MPSV a ÚP v úvodních fázích projektu – v analýze a návrhu řešení.* 

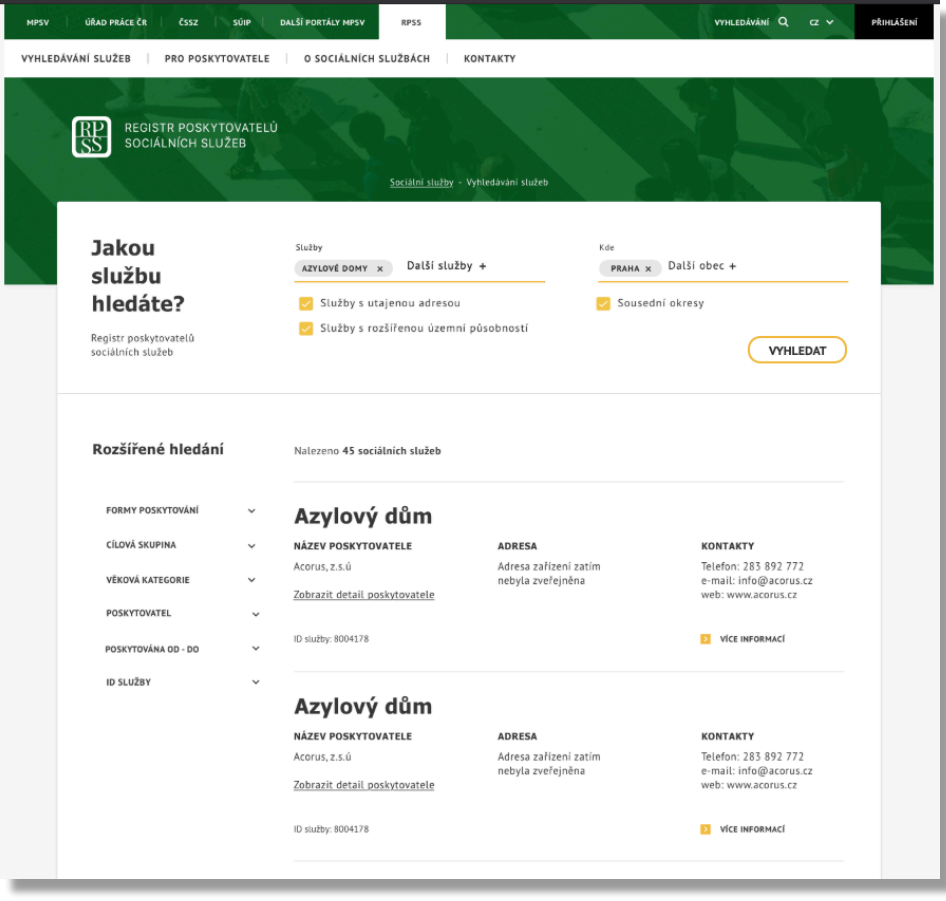

# 2.2 Postup vytvoření grafického uživatelského prototypu

Fáze vzniku grafického uživatelského prototypu:

- 1. **Uživatelské scénáře** definice uživatelských scénářů
- 2. **Skicování** formou design studia/tužka + papír, rychlá iterace nápadů
- 3. **Drátěný model (wireframe)** layout, rozvržení komponent na stránce
- 4. **Definice vizuálního stylu** grafický vzhled stránek a jednotlivých komponent
- 5. **Grafický prototyp** částečně klikatelný, primárně jako podklad pro klienta pro představu, jak bude vypadat a fungovat cílový systém.

Do každého kroku je úzce zapojen klient, který se podílí na finální podobě grafického uživatelského prototypu. Klient tak má naprostou kontrolu nad výsledkem a může v průběhu jednotlivých kroků efektivně prosazovat požadované úpravy.

### 2.3 Uživatelské scénáře

Podklady pro uživatelské scénáře:

- 1. Schválená novela zákona č. 13/1997 Sb. http://www.psp.cz/sqw/historie.sqw?o=8&T=409
- 2. Dokument "demo-EDAZ.xlsx"
- 3. Dokument "osvobozeni-elektro-prihlaseny.pdf"

Seznam navrhovaných scénářů k realizaci:

- **1.** Název scénáře: **Nákup dálniční známky** Nákup dálniční známky online se zaplacením s využitím platební karty.
- **2.** Název scénáře: **Ověření platnosti dálniční známky** Ověření platnosti dálniční známky na základě zadání kódu země a SPZ
- **3.** Název scénáře: **Notifikace před vypršením platnosti dálniční známky** Osoba je notifikována vhodným způsobem před vypršením platnosti dálniční známky.
- **4.** Název scénáře: **Oznámení provozovatele o osvobození vozidla od zpoplatnění (elektromobil)** Provozovatel oznámí SFDI podáním, že provozuje vozidlo, které je osvobozeno od zpoplatnění. Uživatel není přihlášen do systému.

#### 2.3.1 UC01 - Nákup elektronické dálniční známky

Nákup elektronické dálniční známky s online platbou.

- 1. Uživatel zvolí funkci Nákup dálniční známky.
- 2. Systém zobrazí seznam typů dálničních známek 1 rok, 30 dnů, 10 dnů.
- 3. Uživatel může zvolit slevu (pro auta poháněná zemním plynem nebo biometanem).
- 4. Uživatel zadá SPZ a stát, zvolí počátek platnosti dálniční známky (max. 3 měsíce dopředu) a volitelně údaje pro doručení potvrzení o platbě (e-mail) a notifikaci (e-mail, SMS) k vypršení časové platnosti elektronické dálniční známky.
	- a. Uživatel může vložit více SPZ ze stejného státu nahráním CSV nebo vložením seznamu SPZ.
- 5. Systém ověří vložené údaje SPZ (existence v registru silničních vozidel pro ČR), období, zda pro danou SPZ nedochází k překryvu s již uhrazeným obdobím.
	- a. V takovém případě na překryv upozorní, ale umožní uhradit i s překryvem po potvrzení kupujícím.
- 6. Systém nabídne seznam možný způsobů provedení platby online platba platební kartou prostřednictvím služeb platební brány.
	- a. Zálohová faktura bude v DEMO vyšeděna.
- 7. Uživatel zvolí způsob platby a provede platbu
- 8. Systém poskytne potvrzení o provedené platbě (platba proběhla úspěšně, SPZ platí od tehdy, pdf ke stažení). Potvrzení je povinné.

#### 2.3.2 UC02 - Ověření platnosti dálniční známky

Ověření platnosti dálniční známky.

- 1. Uživatel zvolí funkci Ověření platnosti dálniční známky.
- 2. Uživatel vloží SPZ a stát registrace a požádá o ověření platnosti dálniční známky.
- 3. Systém zobrazí informaci
	- a. zda byl uhrazen časový poplatek a počátek a konec období, na které je uhrazen, nebo
	- b. zda v evidenci vozidel v systému časového zpoplatnění zaznamenáno osvobození vozidla od zpoplatnění
	- c. není platná dálniční známka.

#### 2.3.3 UC03 - Notifikace před vypršením platnosti dálniční známky

Notifikace uživatele, který zakoupil elektronickou dálniční známku s uvedením, že chce být notifikován před vypršením platnosti časového zpoplatnění.

- 1. Systém notifikuje uživatele e-mailem před vypršením platnosti dálniční známky a v notifikační zprávě zasílá odkaz na možnost uhradit poplatek na další období. Nabídnutá úhrada je na období navazující na aktuálně uhrazené s možností změny uživatelem.
- 2. Uživatel využije odkaz a přejde do e-shopu.
- 3. Systém předvyplní všechny údaje a požádá uživatele o potvrzení, případně změnu údajů.
- 4. Uživatel potvrdí a přejde k platbě, provede platbu.
- 5. Systém poskytne potvrzení o provedené platbě (platba proběhla úspěšně, SPZ platí od tehdy, pdf ke stažení).

#### 2.3.4 UC04 - Oznámení provozovatele o osvobození vozidla od zpoplatnění (elektromobil)

Provozovatel elektromobilu registrovaného v ČR oznámí SFDI osvobození vozidla od zpoplatnění.

- 1. Uživatel vyplní formulář pro oznámení (údaje dle zákona).
- 2. Systém ověří, zda se shoduje provozovatel a palivo.
	- a. V případě, že se neshoduje, systém požádá uživatele, aby explicitně potvrdil, že podává oznámení na elektromobil za daného provozovatel.
- 3. Systém umožní
	- a. Stáhnout vyplněné oznámení.
	- b. Odeslat s využitím uznávaného elektronického podpisu.
	- c. Odeslat datovou schránkou.

### 2.4 Stránky aplikace

Podklady pro návrh stránek aplikace:

- Provozovatel aplikace je Státní fond dopravní infrastruktury
- Loga a soubory ke stažení: https://www.sfdi.cz/loga-a-soubory-ke-stazeni/
- Logo elektronické dálniční známky (soubor e-dalnice symbol.pdf)

#### **Home page (základní stránka)**

- **Úhrada/nákup** Funkce nebo odkaz na funkci úhrady časového zpoplatnění – nákup dálniční známky online. • **Ověření**
	- Funkce nebo odkaz na funkci ověření platnosti časového zpoplatnění platnosti dálniční známky.
- **Oznámení osvobození elektromobil, vodík** Funkce nebo odkaz na funkci na – podání oznámení o osvobození vozidla §21b.
- **Informace obecné** Text o elektronické dálniční známce.
- **Registrace, přihlášení** Přihlášení do autentizované sekce.
- Jazykové verze: EN, DE, RU, PL

### 2.5 Další navrhované činnosti

- Aktivní účast na prezentačních workshopech prototypu.
- Aktivní účast na finálním předvedení prototypu.
- Návrh minimálně dvou grafických layoutů pro finální podobu prototypu.
- Předání výstupů prototypu pro další využití.

# 3 Indikativní cena a termín dodání

**Termín dodání:** nejpozději do 3 týdnů od potvrzení objednávky. **Indikativní cena:** 250 000,- Kč bez DPH